# I5k Workspace webinar– facilitating data reuse

Monica Poelchau National Agricultural Library USDA-ARS November 17<sup>th</sup>, 2020

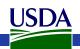

### Agenda

- Sharing manual annotations between databases
  - The 'data ecosystem'
  - Submission of manual annotations to NCBI's GenBank
  - Official Gene Set generation and submission
- Naming genes and proteins
  - Naming definitions
  - 15k Workspace naming guidelines

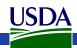

### The data ecosystem

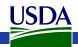

## How data moves into and between databases

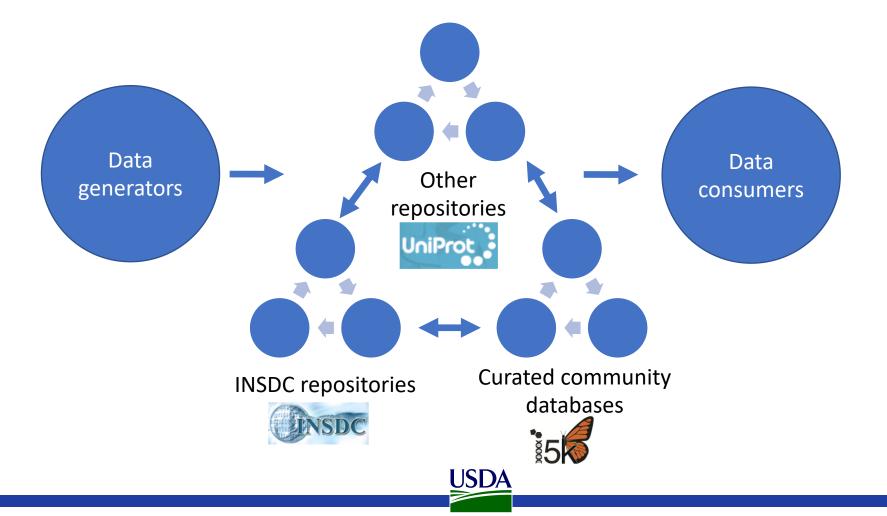

The International Nucleotide Sequence Database Consortium (INSDC)

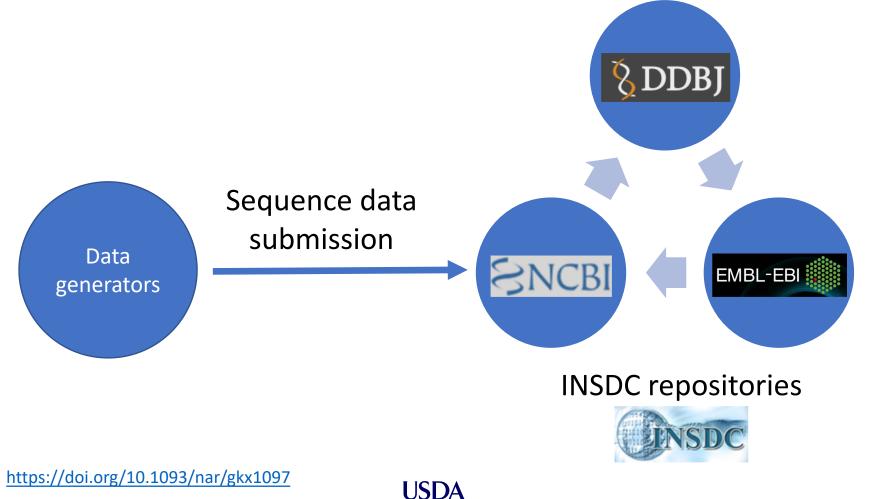

## The i5k Workspace@NAL facilitates manually curated data integration

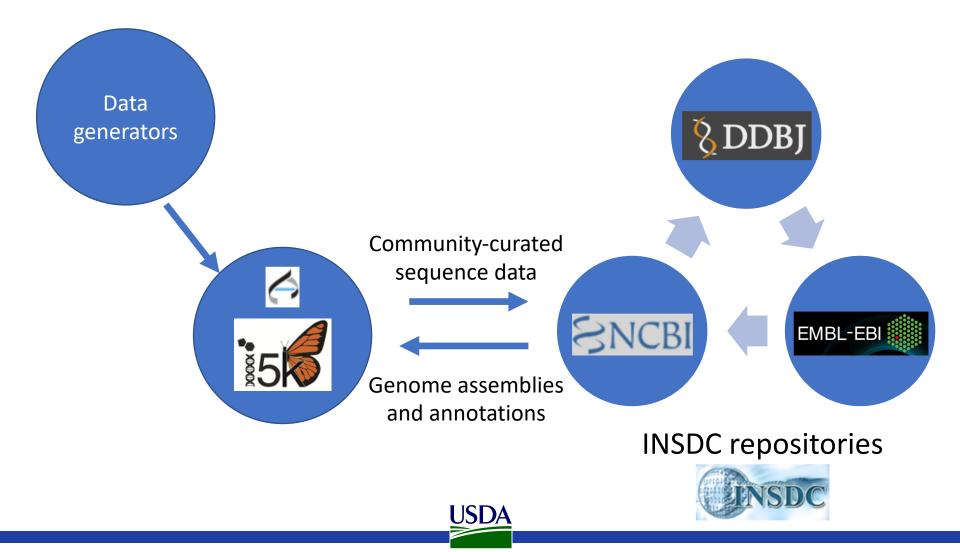

## The i5k Workspace@NAL facilitates manually curated data integration

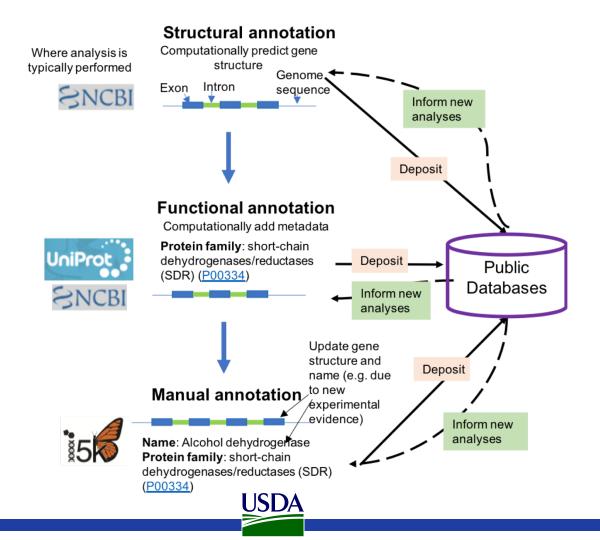

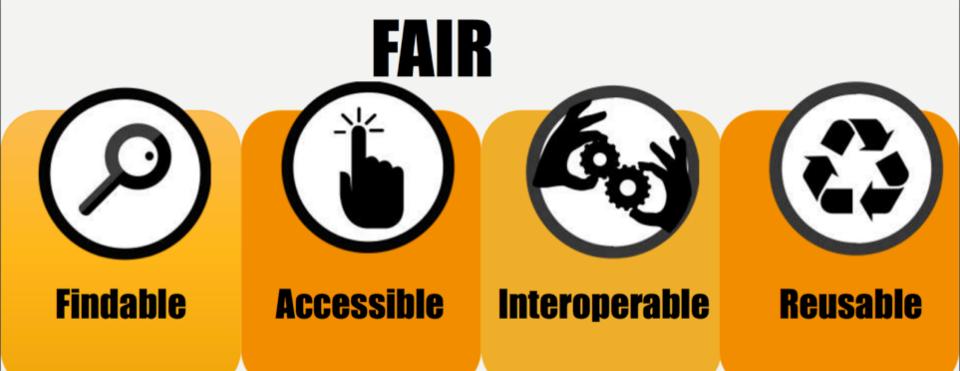

- Findable = data is human and machine readable and attached to persistent identifiers
- Accessible = data can be found and retrieved by humans and machines using standard formats
- Interoperable = data can be exchanged and used between systems
- Reusable = data can be used by others

Wilkinson, et al., (2016) The FAIR Guiding Principles for scientific data management and stewardship 10.1038/sdata.2016.18.

### Data integration between the i5k Workspace and NCBI's GenBank

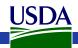

## Manual annotation QA/QC and submission

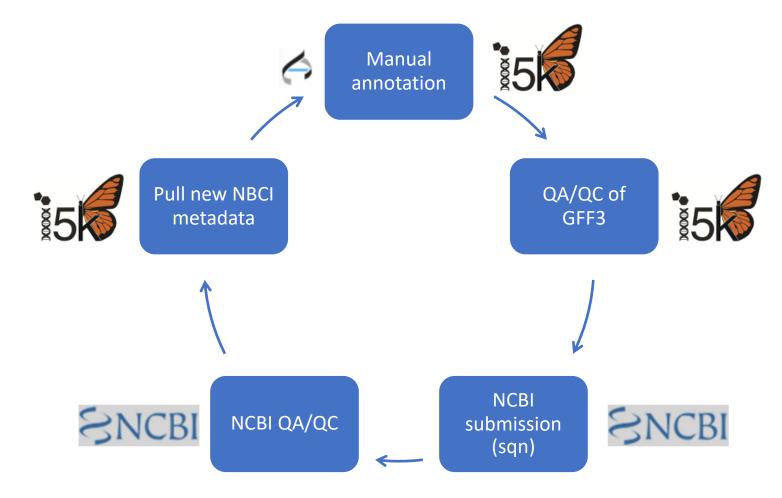

### Typical QA/QC process

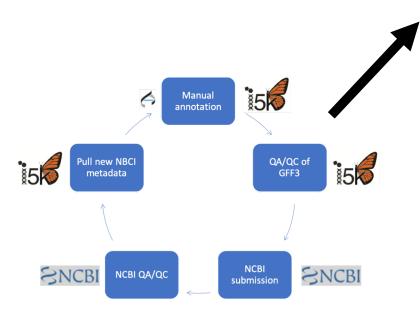

- Programs for general structural QC and fixes:
  - GFF3toolkit frequent errors found in Apollo
  - table2asn\_GFF general issues, and NCBI-specific
- Program for QC of names and symbols:
  - table2asn\_GFF
- NCBI-specific metadata
  - Custom scripts
- This process can be timeconsuming!

## Typical issues in manual annotations

- Feature begins or ends in gap
- Introns < 10 bp
- Duplicate transcripts
- Pseudogene markup
- \*Gene/protein names do not follow NCBI guidelines\*
- Notes or descriptions need to be discarded

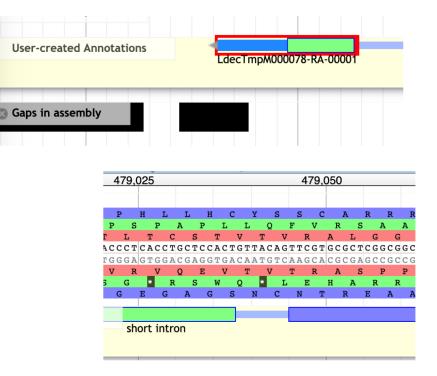

## Result of a successful GenBank submission

#### ncbi.nlm.nih.gov/protein/RLZ02283.1 $\rightarrow$ С **Odorant receptor 58 [Cephus cinctus]** GenBank: RLZ02283.1 Identical Proteins FASTA Graphics Go to: 🖂 linear INV 24-OCT-2018 LOCUS RLZ02283 411 aa DEFINITION Odorant receptor 58 [Cephus cinctus]. ACCESSION RLZ02283 VERSION RLZ02283.1 DBLINK BioProject: PRJNA168335 BioSample: SAMN02905554 DBSOURCE accession KB467292.1 KEYWORDS SOURCE Cephus cinctus (wheat stem sawfly) ORGANISM Cephus cinctus Eukaryota; Metazoa; Ecdysozoa; Arthropoda; Hexapoda; Insecta; Pterygota; Neoptera; Holometabola; Hymenoptera; Cephoidea; Cephidae; Cephus. REFERENCE 1 (residues 1 to 411) Robertson, H.M., Robinson, G.E., Wanner, K.W. and Walden, K.K.O. AUTHORS TITLE The Genome of the Wheatstem Sawfly, Cephus cinctus JOURNAL Unpublished REFERENCE 2 (residues 1 to 411) Robertson, H.M., Robinson, G.E., Wanner, K.W. and Walden, K.K.O. AUTHORS TITLE Direct Submission JOURNAL Submitted (31-AUG-2012) Entomology, University of Illinois at

https://www.ncbi.nlm.nih.gov/protein/RLZ02282.1

USDA

### Result of a successful GenBank submission – i5k Workspace page

#### CCIN027589, CCIN027589 (gene) Cephus cinctus

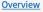

<u>Sequences</u>

Transcripts

#### Transcripts

The following features are part of this gene:

### CCIN027589-RA Details Name Odorant receptor 58 ID CCIN027589-RA Type mRNA Dbxref NCBI\_GP:RLZ02283.1 Analysis Cephus cinctus annotations cepcin\_OGSv1.1 Source: Cephus cinctus genome assembly Ccin1 (GCF\_000341935.1) Annotator Comments Note: manually curated model, revised mRNA compared to XM\_015753704.2; manually curated model, revised mRNA compared to XM\_015753705.2 owner hrobertson

https://i5k.nal.usda.gov/CCIN027556

## Manual annotations accepted so far

- Cephus cinctus
- Diachasma alloeum
- Ephemera danica
- Frankliniella occidentalis
- Halyomorpha halys
- Hyalella azteca
- Laodelphax striatella
- Oncopeltus fasciatus

### Resources

- Programs:
  - <u>ftp://ftp.ncbi.nih.gov/toolbox/ncbi\_tools/converters/by\_prog</u> <u>ram/table2asn\_GFF/</u>
  - <u>https://github.com/NAL-i5K/GFF3toolkit</u>
- Submitting GFF3 files to NCBI:
  - <u>https://www.ncbi.nlm.nih.gov/sites/genbank/genomes\_gff/</u>
- GenBank submission template form:
  - <u>https://submit.ncbi.nlm.nih.gov/genbank/template/submissi</u> on/
- NCBI Genome submission portal:
  - <u>https://submit.ncbi.nlm.nih.gov/subs/genome/</u>

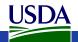

# Official Gene Set generation

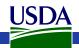

## The Official Gene Set (OGS) – what is it?

- Loose definition: The best known representation of the set of gene models for a given genome assembly
- When the i5k Workspace generates an OGS, this is a merge between one gene set (usually computationally predicted), and a set of manually validated annotations (usually from the Apollo software)

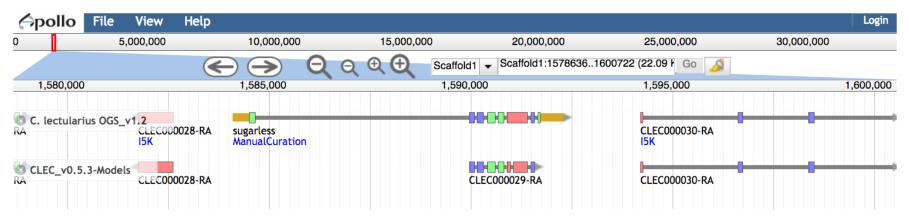

ISDA

## Why generate an Official Gene Set?

- This depends on your genome community's needs.
- If several groups want to perform downstream analyses, it helps to have an authoritative 'reference gene set' for your community, rather than multiple competing gene sets

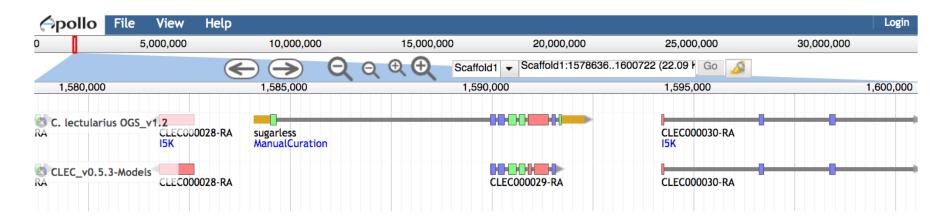

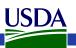

## Our OGS generation process – the GFF3toolkit

LDEC\_v0.5.3-Models

**User-created Annotations** 

LdecTmpS000071-RA

manual annotation

LdecTmpA000072-RA

- 1. Check for coordinate overlap AND sequence similarity between manual annotations and reference annotations
- 2. If there is both, the manual model replaces the reference annotation(s)
- 3. Changes between the 'reference' annotation and the merged gene set are categorized into 'simple replacement', 'merge replacement', 'split replacement', 'add', and 'multi-isoform' replacement

https://github.com/NAL-i5K/GFF3toolkit (Mei-Ju Chen, Li-Mei Chiang)

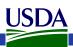

### OGS preservation and archiving

- We host the OGS at the i5k Workspace@NAL
- For preservation and archiving of the nucleotide and protein sequences, we submit the OGS or the manual annotations to NCBI
- For preservation and cataloging of the whole dataset, we submit the OGS to the Ag Data Commons

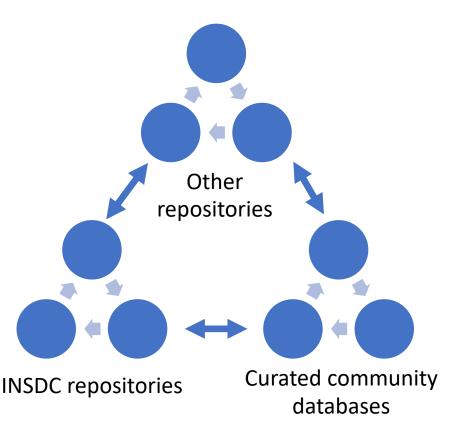

### The Ag Data Commons...

- Is a catalog and data repository for USDA-funded research data
- Provides expert services for creating, curating, and enabling access to complete and machine-readable scientific metadata (FAIR data)
- Creates infrastructure for linking information, data, publications, people,...
- Helps the USDA-funded research community meet public access requirements
- Provides a DOI for data submissions

https://data.nal.usda.gov/

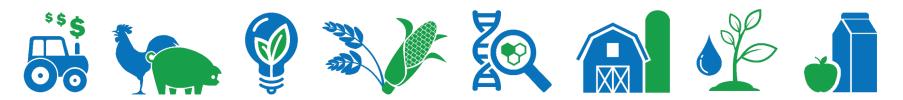

# Gene and protein naming guidelines

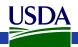

### Naming standards

 Several larger genome communities have committees (sometimes funded) for naming standard development and enforcer

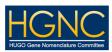

- E.g. in human, vertebrates, fly, maize
- I5k Workspace doesn't have such a committee.
  - Your name gatekeepers are mainly NCBI and myself
- We have adapted the International Protein Nomenclature Guidelines for Apollo use:
  - <u>https://i5k.nal.usda.gov/i5k-workspace-gene-and-protein-naming-guidelines</u>

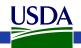

### Naming standards – why?

- Name carries important information about protein or gene function
- Name will often be propagated to other species – needs to make sense in their context, as well
- Helps to improve consistency across taxa/databases

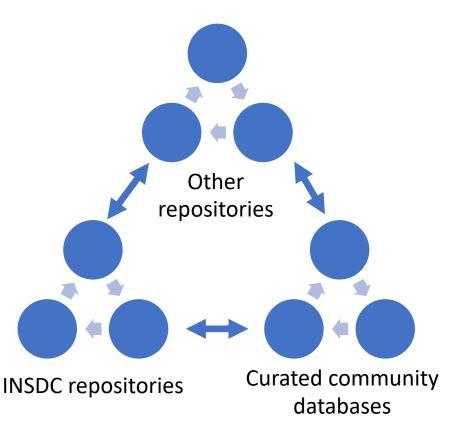

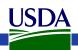

### Definitions

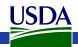

### Gene and protein names

- Provides a brief description of a gene or protein.
- Names can be applied to both genes and proteins.
- Ideally is unique, unambiguous, and can be attributed to orthologs from other species
- Should not describe a phenotype, anatomical features, or taxon-specific characteristics.

https://www.ncbi.nlm.nih.gov/genome/doc/internatprot\_nomeng uide/

JSDA

- Example gene name: *Odorant receptor coreceptor*
- Example protein name: *Odorant receptor coreceptor*

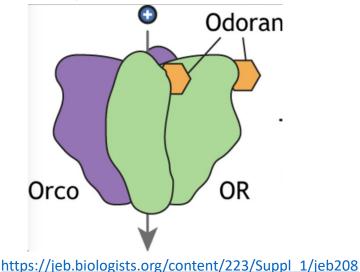

215.figures-only

### Gene symbols

- A gene symbol is a short form of the gene or protein name.
- In eukaryotes, symbols typically apply only to genes.
- Example gene name: *Odorant receptor coreceptor*
- Example protein name: *Odorant receptor coreceptor*

https://www.ncbi.nlm.nih.gov/genome/doc/internatprot\_nomeng

• Example gene symbol: Orco

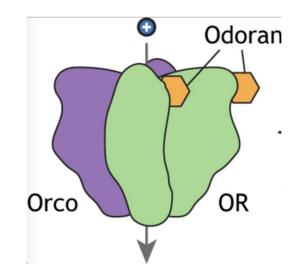

https://jeb.biologists.org/content/223/Suppl 1/jeb208 215.figures-only

<u>uide/</u>

ISDA

### Accessions

- Accession: A local identifier.
  - For example, XP\_015127536.1 is an accession that refers to a specific entry in NCBI's protein database – but it could refer to something different in an unrelated database.
  - The full URI (unique resource identifier) for this accession begins with a URI pattern:
     <u>https://www.ncbi.nlm.nih.gov/protein/XP\_015127536.1</u>
     URI pattern
     accession
  - Sometimes, Apollo will propagate an accession number to the 'Name' field. You do not need to maintain this.

Reference: https://doi.org/10.1371/journal.pbio.2001414

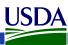

### I5k Workspace Guidelines

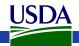

### Gene and protein names

- For i5k Workspace annotation in Apollo:
  - Open the information editor for the gene you're editing
  - Enter the protein name under 'Name' in the mRNA panel
  - Enter the gene name under 'Name' in the gene panel

| inger protein                                                              | 121, transcript variant X1                                                             |                                                           |                                                                          |
|----------------------------------------------------------------------------|----------------------------------------------------------------------------------------|-----------------------------------------------------------|--------------------------------------------------------------------------|
|                                                                            |                                                                                        |                                                           |                                                                          |
| inger protein                                                              | 121, transcript variant X2                                                             |                                                           |                                                                          |
| inger procein                                                              | 121, transcript variant Az                                                             |                                                           |                                                                          |
| inger protein                                                              | 121, transcript variant X3                                                             | Get Sequence                                              |                                                                          |
| inger protein                                                              | TZT, transcript variant AS                                                             | Get GFF3                                                  |                                                                          |
|                                                                            |                                                                                        | Zoom to Base Level                                        |                                                                          |
|                                                                            |                                                                                        | View in Annotator Pan                                     | el                                                                       |
|                                                                            |                                                                                        | Edit Information (alt-cli                                 |                                                                          |
|                                                                            |                                                                                        |                                                           |                                                                          |
|                                                                            |                                                                                        | Change annotation typ                                     | be 🕨                                                                     |
| Information Edit                                                           |                                                                                        |                                                           |                                                                          |
|                                                                            | ING finger protein 121, transcript varia                                               | ant X2                                                    |                                                                          |
|                                                                            |                                                                                        | ant X2                                                    | mRNA                                                                     |
|                                                                            | ING finger protein 121, transcript varia                                               | ant X2<br>Name                                            | mRNA<br>RING finger protein 121, transcrip                               |
| Select mRNA R<br>Name<br>Symbol                                            | ING finger protein 121, transcript varia                                               | Name<br>Symbol                                            |                                                                          |
| Select mRNA R<br>Name<br>Symbol<br>Description                             | ING finger protein 121, transcript varia                                               | Name<br>Symbol<br>Description                             | RING finger protein 121, transcrip                                       |
| Select mRNA R<br>Name<br>Symbol<br>Description<br>Created                  | ING finger protein 121, transcript varia gene 2019-06-12                               | Name<br>Symbol<br>Description<br>Created                  | RING finger protein 121, transcrip<br>2019-06-12                         |
| Select mRNA R<br>Name<br>Symbol<br>Description<br>Created                  | ING finger protein 121, transcript varia                                               | Name<br>Symbol<br>Description                             | RING finger protein 121, transcrip                                       |
| Select mRNA R<br>Name<br>Symbol<br>Description                             | ING finger protein 121, transcript varia gene 2019-06-12                               | Name<br>Symbol<br>Description<br>Created                  | RING finger protein 121, transcrip<br>2019-06-12                         |
| Select mRNA R<br>Name<br>Symbol<br>Description<br>Created                  | ING finger protein 121, transcript varia<br>gene<br>2019-06-12<br>2019-06-12<br>Status | Name<br>Symbol<br>Description<br>Created                  | RING finger protein 121, transcrip<br>2019-06-12<br>2019-06-12<br>Status |
| Select mRNA R<br>Name<br>Symbol<br>Description<br>Created<br>Last modified | ING finger protein 121, transcript varia<br>gene<br>2019-06-12<br>2019-06-12<br>Status | Name<br>Symbol<br>Description<br>Created<br>Last modified | RING finger protein 121, transcrip<br>2019-06-12<br>2019-06-12<br>Status |

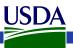

### 15k Workspace Guidelines – Naming use cases

- 1. Adopting a name from an ortholog
- 2. Multi-isoform genes
- 3. Fragmented genes
- 4. Coining new names
- 5. Gene families

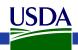

### Are you adopting a name from an ortholog?

- You can re-use existing, superior established names (e.g. prof from *Tribolium castaneum*)
- Don't add a species prefix (although okay to use in your manuscript for clarity)
- If you want to imply uncertainty, you can append '-like' to the name

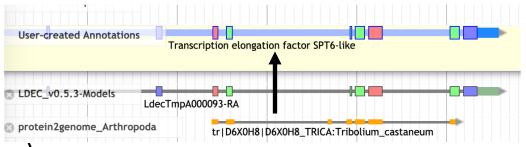

- Good: Transcription elongation factor SPT6
- Okay: Transcription elongation factor SPT6-like
- Avoid: "Ldec-transcription elongation factor SPT6" or "similar to transcription elongation factor SPT6"

https://i5k.nal.usda.gov/i5k-workspace-gene-and-protein-naming-guidelines USDA

- Are you naming a gene with multiple isoforms?
  - use the suffix "isoform A", "isoform B", etc.
- Good: Protein-tyrosinephosphatase isoform A
- Avoid: Protein-tyrosinephosphatase RB

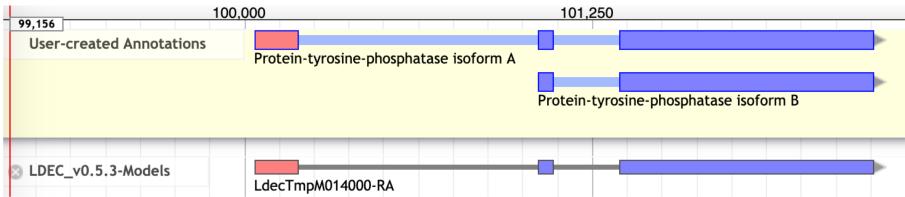

https://i5k.nal.usda.gov/i5k-workspace-gene-and-protein-naming-guidelines

USDA

- Are you naming a fragmented gene?
  - include a comment 'Part X of Y', where Y is the total number of fragments, and X is the ordinal number for that gene.
  - Don't add 'partial' or 'part of' to the name.

- Good: Glycerate kinase
- Avoid: Glycerate kinase, partial

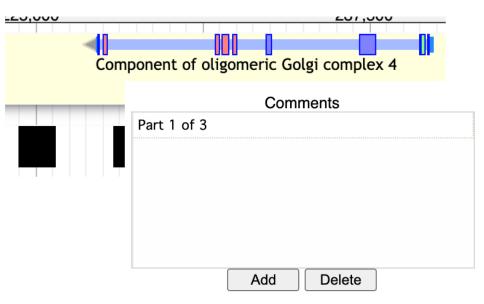

https://i5k.nal.usda.gov/i5k-workspace-gene-and-protein-naming-guidelines

USDA

- Are you creating a new name?
- Only if there is no existing name yet in an ortholog
- Choose a name that could be propagated to all orthologous proteins; try not to make it species- or tissue-specific

- Good: "magnesium transporter"
- Avoid: "diapause-associated protein"

| 125                       | 000                     |                | 126,250    |            |  |  |  |
|---------------------------|-------------------------|----------------|------------|------------|--|--|--|
| User-created Annotations  | magnesium transporter   |                |            |            |  |  |  |
| SLDEC_v0.5.3-Models       | LdecTmpB014005-RA       |                |            |            |  |  |  |
| protein2genome_Arthropoda |                         |                |            |            |  |  |  |
| https://i5k.nal.use       | da.gov/i5k-workspace-ge | ene-and-protei | n-naming-g | guidelines |  |  |  |
| USDA                      |                         |                |            |            |  |  |  |

- Are you naming a gene from a gene family?
  - Check if a naming system already exists: <u>http://www.uniprot.org</u> /docs/nomlist.txt
  - Use Arabic numbers to specify the different members encoded by a multigene family.

- Good:
  - Odorant receptor 58
  - Odorant receptor 59
- Avoid:
  - Odorant receptor IV

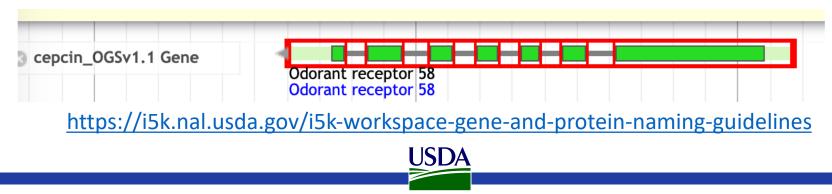

### Symbols

- For i5k Workspace annotation in Apollo:
  - Open the information editor for the gene you're editing
  - Enter the symbol eithe under the gene or mRNA panel

|   | User-crea                     | ated Annotations                           | elongation factor SPT         | 6-like                          | -  |
|---|-------------------------------|--------------------------------------------|-------------------------------|---------------------------------|----|
|   |                               | 5.3-Models<br>LdecTmpA000093-F             | RA                            | :Tribolium_castaneum            | -  |
| e | Information Edit              |                                            | 0.500.000 4.000 0             | 00 / F00 000 F 000 000 F /      | ×  |
| _ | Select mRNA Tr                | anscription elongation factor SPT6-like    | •                             | mRNA                            |    |
|   | Name<br>Symbol<br>Description | Transcription elongation factor SP<br>Spt6 | Name<br>Symbol<br>Description | Transcription elongation factor | SP |
|   | Created<br>Last modified      | 2020-11-17<br>2020-11-17                   | Created<br>Last modified      | 2020-11-17<br>d 2020-11-17      |    |
| a | ○ Approved (                  | Status                                     |                               | Status<br>d) Delete             |    |

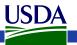

### 15k Workspace Guidelines -Symbols

- Are abbreviations of the gene or protein name.
- We do not recommend coining new symbols for newly named genes.
- However, if a name from an orthologous gene was adopted, you may use this gene's symbol, as well.

- Good: Pepck, Ser12
- Avoid: Clec-Pepck

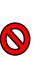

 $\mathbf{\mathbf{O}}$ 

https://i5k.nal.usda.gov/i5k-workspace-gene-and-protein-naming-guidelines

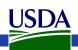

### Other naming resources

- I5k Workspace: <u>https://i5k.nal.usda.gov/i5k-workspace-gene-and-protein-naming-guidelines</u>
- AphidBase: <u>https://bipaa.genouest.org/is/how-to-annotate-a-genome/</u>
- VectorBase: <u>https://www.vectorbase.org/content/gene-metadata-form</u>
- HGD: <u>http://hymenopteragenome.org/</u>
- FlyBase: https://wiki.flybase.org/wiki/FlyBase:Nomenclature
- NCBI: <u>https://www.ncbi.nlm.nih.gov/genome/doc/internatprot\_nomenguide/</u>

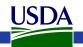

### Thank you!

- AgBioData (<u>https://www.agbiodata.org/</u>)
- The NAL Team
- i5k Coordinating Committee
- I5k Workspace working group
- Apollo & JBrowse Development Teams
- GMOD/Tripal community
- All of our users and contributors!

Contact us:

https://i5k.nal.usda.gov/contact

i5k@ars.usda.gov

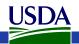